# <span id="page-0-0"></span>**Moje úkoly**

Kapitola [Moje úkoly](#page-0-0) obsahuje následující témata:

- [Obecné informace](#page-0-1)
- [Zvýraznění u evidence Moje úkoly](#page-0-2)
- [Přechod z evidence Moje úkoly na zdrojový záznam](#page-0-3)
- [Funkce u evidence Moje úkoly](#page-1-0)
- [Uživatelské filtry u evidence Moje úkoly](#page-1-1)

#### <span id="page-0-1"></span>Obecné informace

Evidence [Moje úkoly](#page-0-0) obsahuje souhrnný pohled napříč evidencemi [Tikety](https://docs.elvacsolutions.eu/display/TECHIS193DOC/Tikety) a [Pracovní příkazy](https://docs.elvacsolutions.eu/pages/viewpage.action?pageId=51846774). Zobrazuje přehled přiřazených úkolů (tikety nebo pracovní příkazy), ve kterých je aktuálně přihlášený uživatel do systému **TechIS** uveden jako odpovědná [osoba](https://docs.elvacsolutions.eu/display/TECHIS193DOC/Osoby).

Evidenci [Moje úkoly](#page-0-0) lze vyvolat z [navigace](https://docs.elvacsolutions.eu/pages/viewpage.action?pageId=51839700) volbou sekce **Můj prostor > Moje úkoly**.

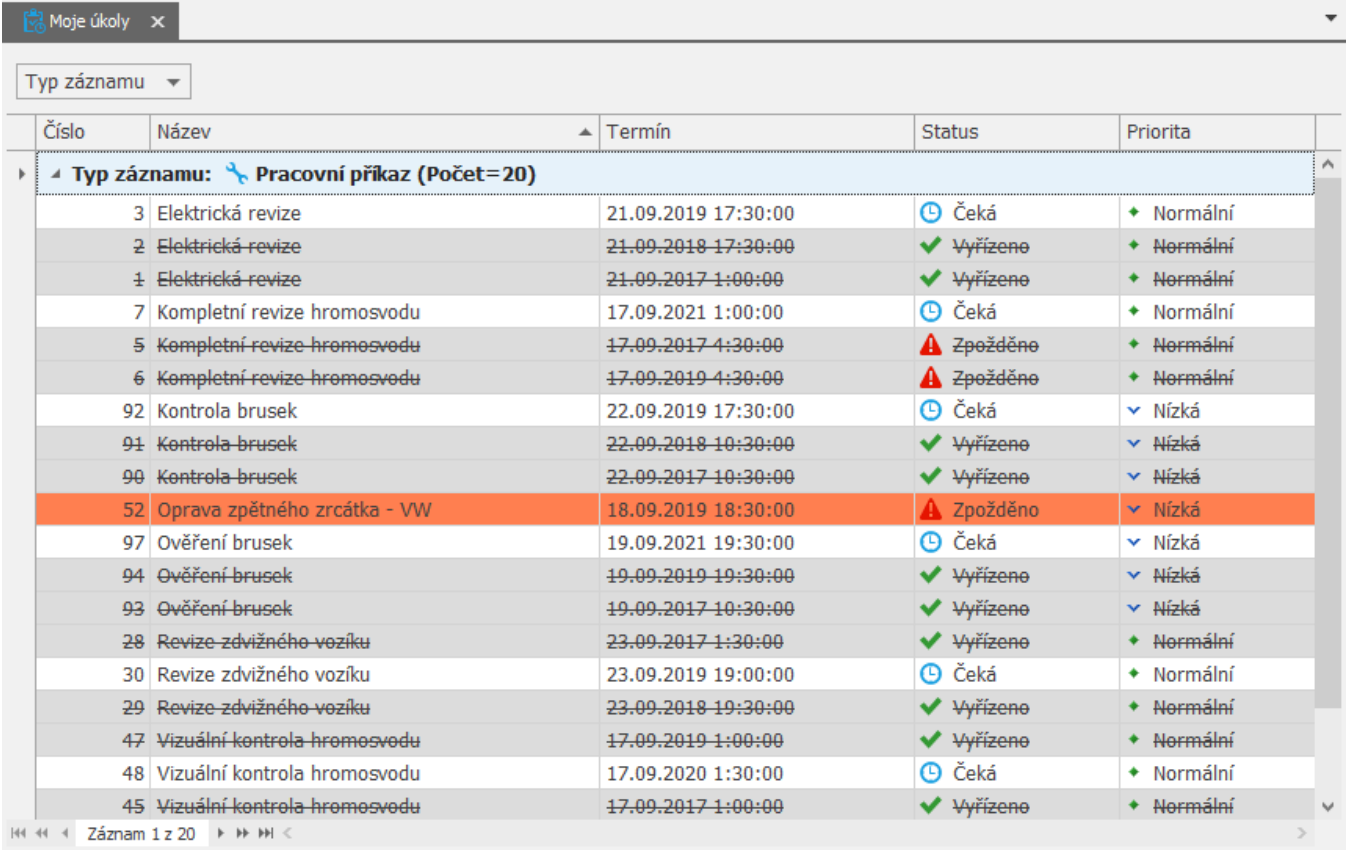

### <span id="page-0-2"></span>Zvýraznění u evidence Moje úkoly

Následující tabulka popisuje význam zvýraznění jednotlivých řádků u evidence [Moje úkoly](#page-0-0).

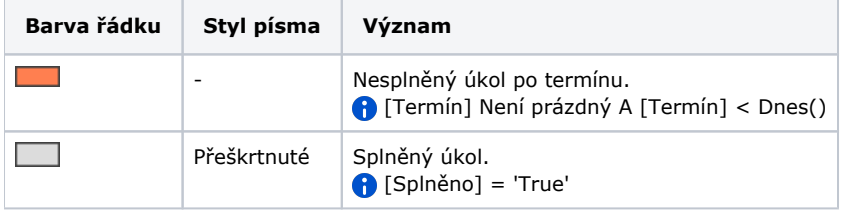

<span id="page-0-3"></span>Přechod z evidence Moje úkoly na zdrojový záznam

Z evidence [Moje úkoly](#page-0-0) je možné přejít na vybraný záznam do zdrojové evidence několika způsoby:

- z [kontextového menu](http://confluence.elvacsolutions.eu/pages/viewpage.action?pageId=139495220) volbou **Editovat**
- na [kartě](https://docs.elvacsolutions.eu/pages/viewpage.action?pageId=51839718) **Domů** ve skupině **Základní volby** volbou **Editovat.**

#### <span id="page-1-0"></span>Funkce u evidence Moje úkoly

Následující tabulka popisuje akce, které mají [oprávnění uživatelé](https://docs.elvacsolutions.eu/pages/viewpage.action?pageId=88484584) systému u evidence [Moje úkoly](#page-0-0) k dispozici na [kartě Domů](https://docs.elvacsolutions.eu/pages/viewpage.action?pageId=51839731) ve skupině **Akce** nebo přes [kontextové menu.](https://docs.elvacsolutions.eu/pages/viewpage.action?pageId=51839712)

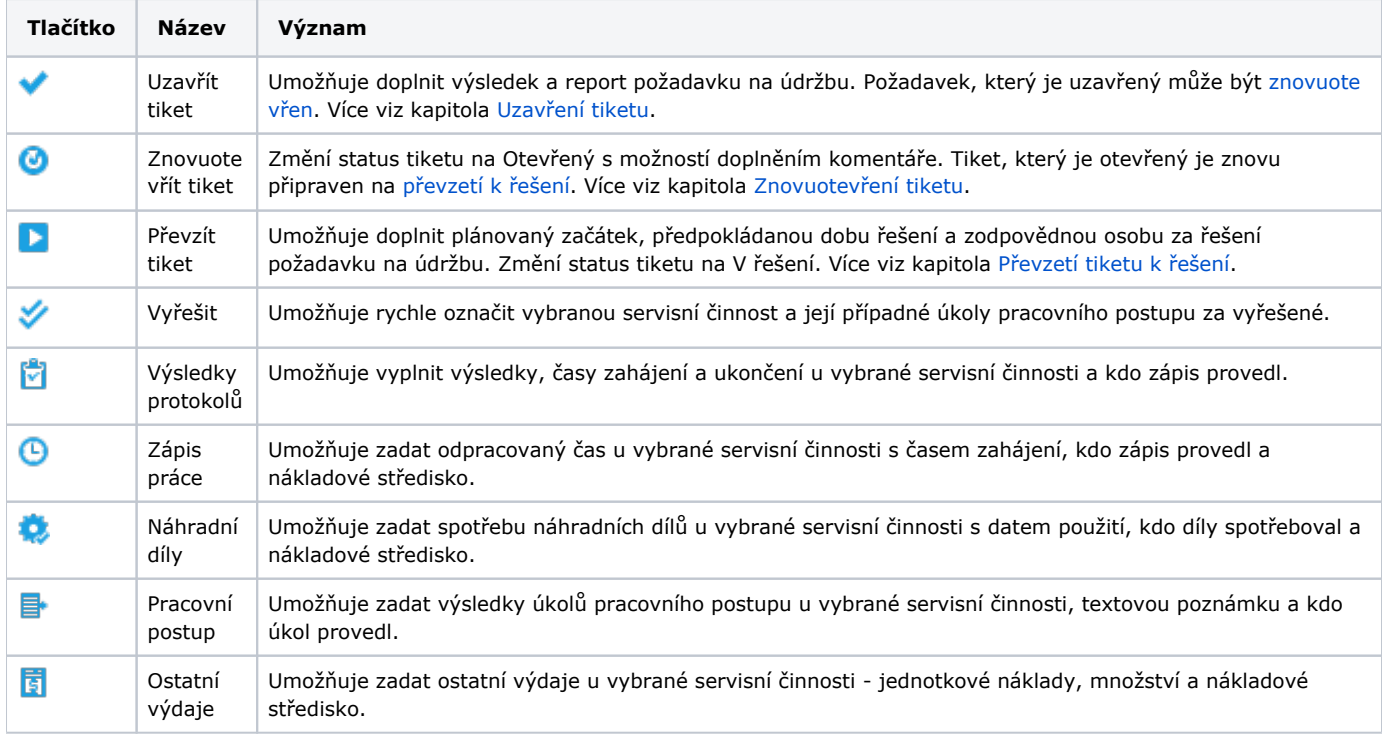

## <span id="page-1-1"></span>Uživatelské filtry u evidence Moje úkoly

Pro uživatele systému **TechIS** jsou pro evidenci [Moje úkoly,](#page-0-0) kromě standardních nástrojů pro [filtrování dat,](https://docs.elvacsolutions.eu/pages/viewpage.action?pageId=51839875) předpřipraveny následující výchozí [uživatelské filtry,](https://docs.elvacsolutions.eu/pages/viewpage.action?pageId=2716633) které je možné přidat mezi [oblíbené položky](https://docs.elvacsolutions.eu/pages/viewpage.action?pageId=41386350).

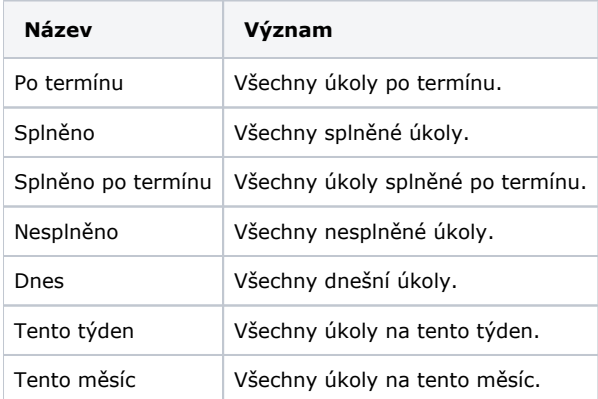